# **Flowlet**

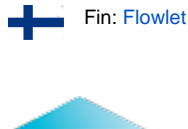

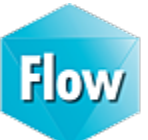

Flowlet is a background application which makes Flow smoother to use.

## <span id="page-0-0"></span>**General**

⊕

Flowlet is a Windows utility program that makes possible to use **Google Chrome** and **M ozilla Firefox** browsers with the Flow 2020. No Java Runtime Environment (JRE) is needed. Flowlet's task is to access the local disc of your workstation. It works as a middleman between your workstation and the server. It controls file transfers and Windows program launches.

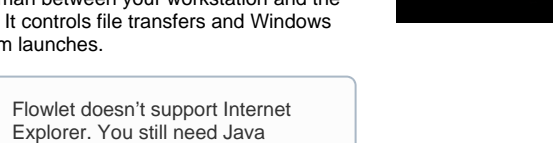

Flowlet does not support mobile ⊕ devices. Modifying files is limited: you have to take care of file locations when checking out document files.

Runtime Environment (JRE) with IE.

### Table of contents:

- [General](#page-0-0)
- [Allow Flowlet to open links](#page-0-1)
- [Installation](#page-1-0)

## <span id="page-0-1"></span>Allow Flowlet to open links

Flowlet needs a permission to open web link on the web browser. Follow the instructions below to give the permission on Chrome and Firefox.

**Firefox Chrome**

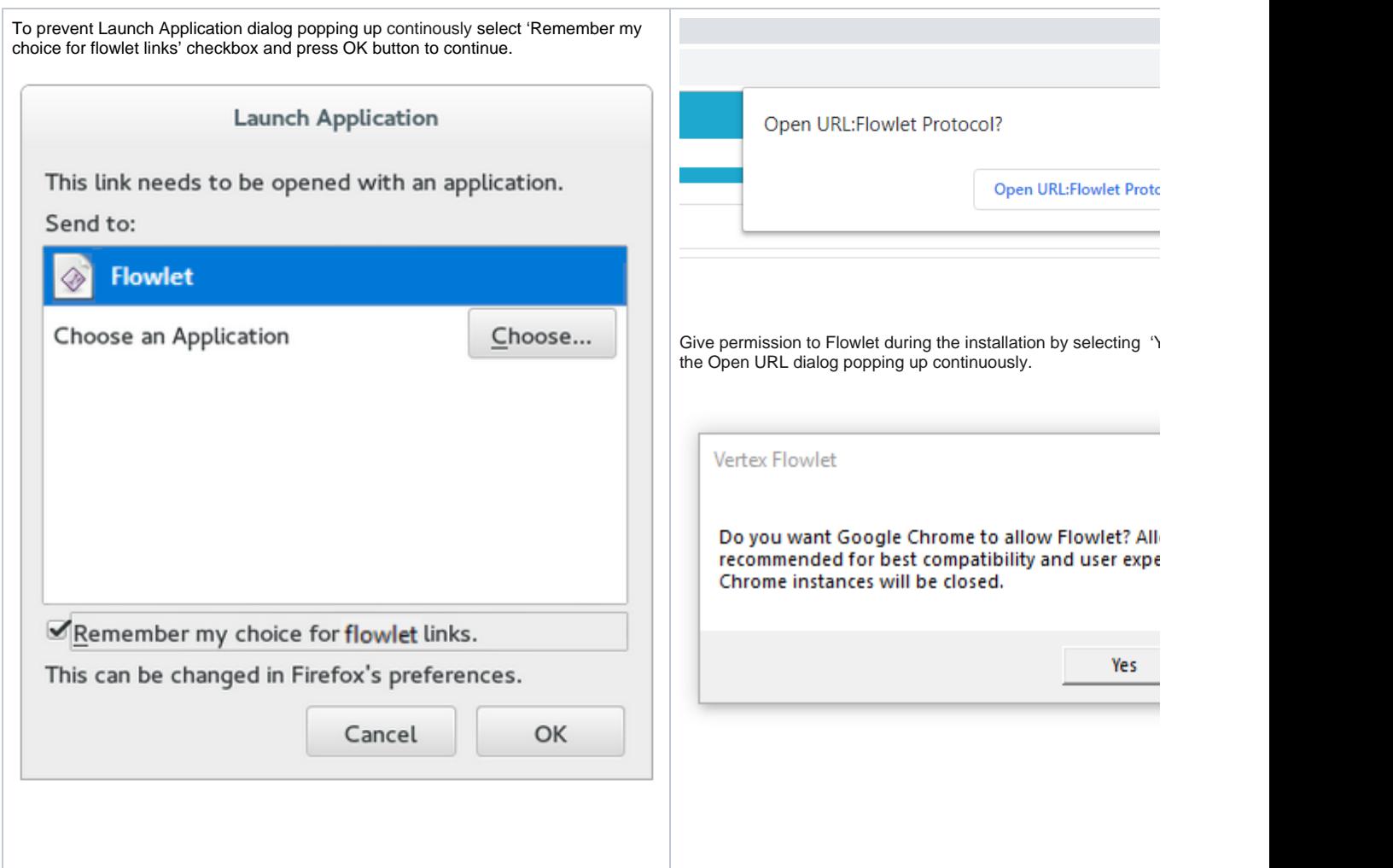

## <span id="page-1-0"></span>Installation

Flow recommends you to install Flowlet on the first login.

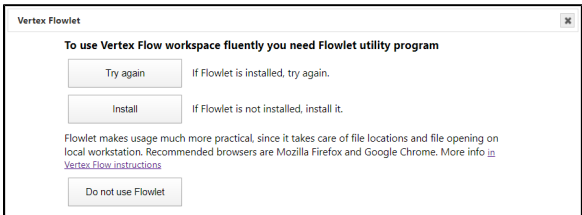

Select Install and run the installation.

Depending on your browser setting, installation program may ask permission for Flowlet to open links. Click Yes to give the permission.

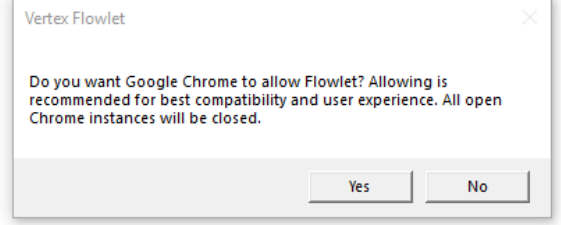

Flowlet is now running and its icon shows on the task bar.

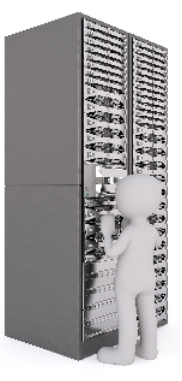

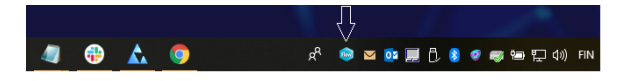

Connect Flowlet to the server as follows:

- 1. Refresh the browser running Flow (press F5 button) or log on again. Flowlet window pops up.
- 2. Fill the password field on the Connection sheet. Use your Flow password.
- 3. Do not modify the default Workspace Folder value. Network drives (like OneDrive) are not recommended.

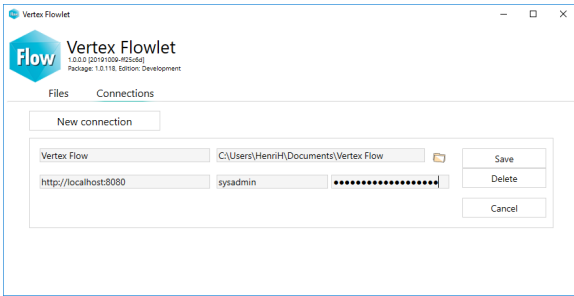

The successful connection is indicated with 'Connected to Flow' text with green backqround. Now you can close Flowlet window and start using Flow.

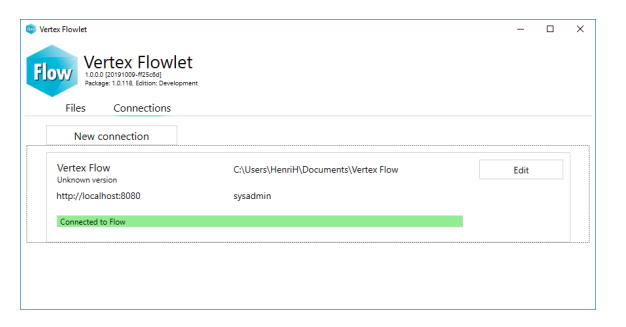

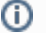

Flowlet updates itself automatically via Internet by default.